# **SUSPENSION DE MOTO ETUDE STATIQUE**

### **MISE EN SITUATION**

La maquette sur laquelle vous allez travailler simule une suspension de moto BMW.

BMW utilise deux types de **« levier »** de suspension :

- PARALEVER (figure 1), configuration rappelant un parallélogramme déformable ;
- MONOLEVER (figure 2), configuration avec un seul bras.

Le solide (5) représente le châssis de la moto. Le support de roue (3) est relié au châssis par le bras de suspension (2) et la barre (4) suivant la configuration. 2 et 4 sont articulés sur le châssis. 2 est soumis à l'action de l'amortisseur (8) et du ressort (7). Dans la configuration PARALEVER 2 et 4 sont articulés sur 3. Dans la configuration MONOLEVER 2 est solidaire de 3.

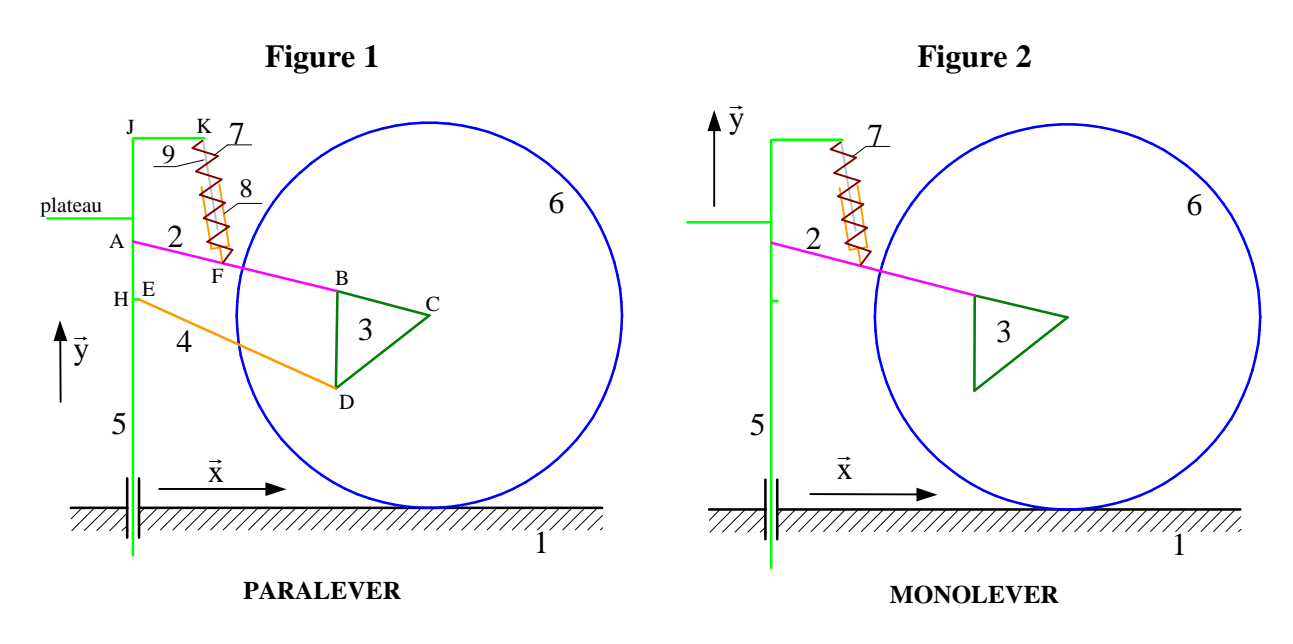

Un capteur de force mesure l'action de l'ensemble ressort-amortisseur sur le bras. Ce capteur communique avec l'ordinateur par l'intermédiaire d'une carte électronique située à l'intérieur de l'unité centrale. Cette « interface » est associée à un logiciel de traitement de données : DIGIEVIEW.

Sur la maquette, la simulation du mouvement du châssis (5) de la moto se limite au seul mouvement de pompage (translation verticale assurée par une liaison pivot glissant avec le bâti (1)).

On simule la charge maximale (211 kg) par une masse de 2,5 kg placée sur le plateau du châssis. Pour chaque configuration de la maquette, la position ainsi obtenue est appelée position « **charge maxi ».** 

### **BUT DU TP**

Déterminer l'effort développé par le ressort dans la position « charge maxi » pour les deux configurations « PARALEVER » et « MONOLEVER » , comparer les résultats et conclure.

## **TRAVAIL DEMANDE**

Si nécessaire, dégager le galet du motoréducteur de l'ouverture oblong du châssis.

La maquette doit être en configuration PARALEVER.

#### *Procédure pour un changement éventuel de configuration*

Pour passer de la configuration MONOLEVER à la configuration PARALEVER :

- remonter le contre-bras (4) en le liant au châssis et au support de roue (aligner les trous et introduire les vis Chc).
- enlever la vis supérieure droite sur le support de roue pour libérer le bras (2).

#### **Dans tous les cas, engager les vis à la main sans forcer pour éviter de détériorer le filet des trous taraudés.**

Desserrer la vis de réglage de l'amortisseur pour le rendre inactif.

### **1. Configuration PARALEVER**

#### **1.1. Action du bâti (1) sur la roue (6)**

On charge le plateau avec une masse m de 2,5 kg.

Soit E l'ensemble des pièces de la maquette avec la charge (sans le bâti). On appelle M la masse de E.

La roue (6) est en liaison ponctuelle avec le bâti (1). Au repos l'action du bâti est un glisseur de support vertical passant par le centre de la roue. On le note  $\vec{R}_{1\rightarrow 6} = Y_{16}\vec{y}$ .

Déterminer l'expression littérale de Y<sub>16</sub>.

Mesurer  $Y_{16}$  avec un peson (on utilisera le peson du pilote automatique de bateau).

#### **1.2. Action de la roue (6) sur son support (3)**

La masse de la roue est  $m_6 = 2.4$  kg. Déterminer l'action de la roue sur son support.

### **1.3. Action du ressort (7) sur le bras (2)**

Déterminer graphiquement  $R_{7\rightarrow 2}$  en fonction de  $R_{6\rightarrow 3}$ . On utilisera la feuille réponse fournie en annexe et on prendra une échelle de 0,2 mm par Newton.

Le constructeur BMW appelle la pièce (4) : « tirant de réaction ». Peut-on justifier cette dénomination ?

### **1.4.Vérification avec MECAPLAN**

Lancer MECAPLAN et ouvrir le fichier « 1SM1MS1E.wgf » situé dans « Mes documents \ TP \ 1ère année \ Suspension de moto \ Mécaplan ».

A partir du menu « Acquisition \ Symbolisation » demander uniquement l'affichage de la symbolisation des efforts.

On voit les poids et les actions du ressorts. Tous les poids sont définis sauf le poids de la masse additionnelle m que l'on pose sur le plateau du châssis.

Dans le menu « Résultats \ Efforts » choisir l'affichage des efforts supportés par le châssis. Avec le bouton « Suivant » sélectionner le poids de m (affichage en violet). Choisir la position qui fait apparaître sensiblement sa valeur : Norme =  $2.5 \times 9.81$  N.

Afficher alors l'effort  $\vec{R}_{7\rightarrow 5}$  (action du ressort) et noter son module.

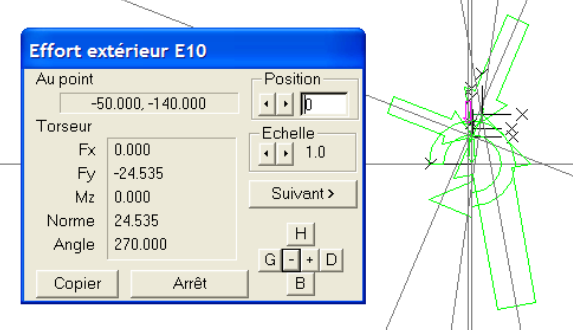

### **1.5. Gain du capteur**

Placer sur le plateau une masse de 2,5 kg.

Lancer « Digiview ». Dans le menu « Système » choisir « Projet \ Fichier projet \ Charger fichier projet » puis sélectionner le fichier « 1sm1aa » que vous trouverez dans « Mes documents \ TP \ 1 ère année \ Suspension de moto \ ». Fermer les fenêtres en cliquant sur « Fin ».

Demander une acquisition (voir en annexe l'utilisation du logiciel). Le logiciel affiche dans la voie 2 la tension en volt fournie par le capteur d'effort.

Déduire de cette mesure et de la valeur trouvée expérimentalement le gain Kc du capteur en N/V.

### **2. Configuration MONOLEVER**

Mettre la maquette dans la configuration MONOLEVER Pour cela, lier complètement le support de roue 3 au bras 2 à l'aide de la deuxième vis Chc (diamètre 6 et longueur 25) avant d'enlever la vis inférieure qui lie la barre 4 à 3.

Charger toujours le plateau avec une masse de 2,5kg.

Reprendre pour cette configuration les questions 1.1 à 1.3.

### **2.1. Action du bâti sur la roue, mesure expérimentale**

#### **2.2. Action de la roue sur son support**

### **2.3. Action du ressort sur le bras par détermination graphique**

### **2.4.Vérification avec MECAPLAN**

### **2.5.Vérification avec DIGIVIEW**

### **3. Conclusion et commentaires**

Comparer les efforts supportés par le ressort et commenter.

## **STATIQUE GRAPHIQUE – PARALEVER**

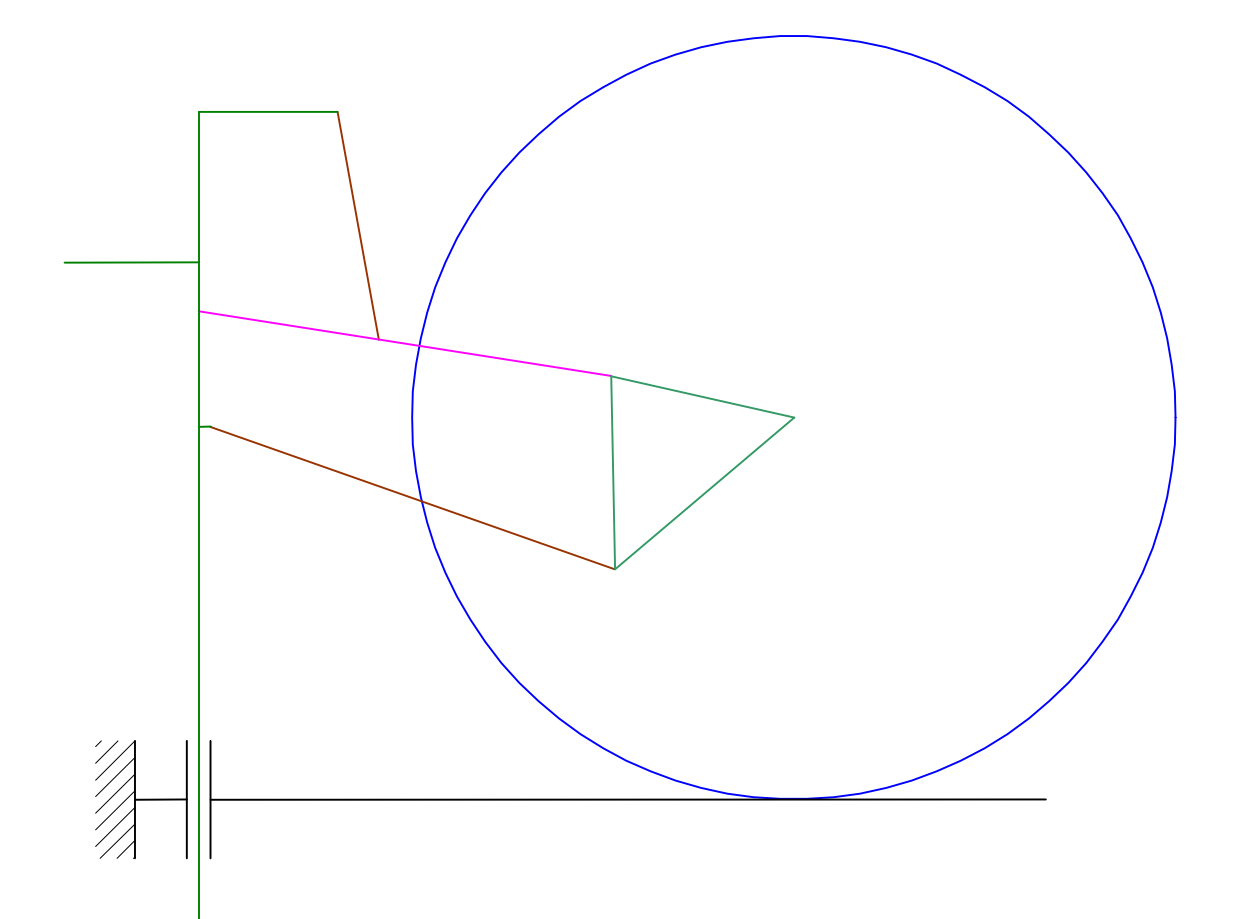

## **STATIQUE GRAPHIQUE – MONOLEVER**

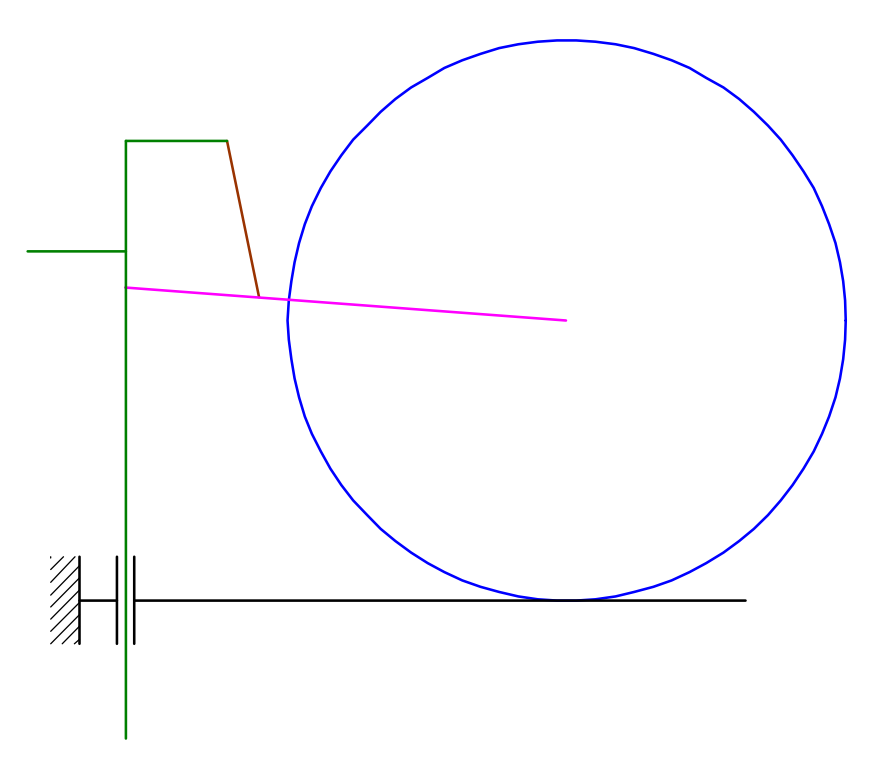

 $\ddot{\phantom{0}}$